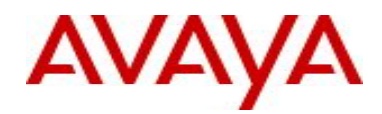

# **Ethernet Routing Switch 3500 Series** Software Release 5.3.3

# **1. Release Summary**

Release Date: 25-November-2016 Purpose: Software patch release to address customer and internally found software issues.

## **2. Important Notes Before Upgrading to This Release**

None.

# **3. Platforms Supported**

Ethernet Routing Switch 3500 (All models)

### **4. Notes for Upgrade**

Please see "Ethernet Routing Switch 3500 Series, Configuration – System, Software Release 5.3" ( available at http://www.avaya.com/support. Click Products, select Ethernet Routing Switch 3500 Series from the A-Z list, then select Documentation > View All Documents) for details on how to upgrade your Switch.

### **File Names for This Release**

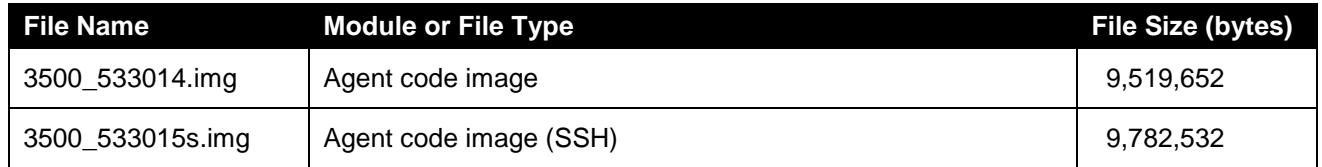

# **5. Version of Previous Release**

Software Version 5.3.2.

## **6. Compatibility**

This software release is managed with Enterprise Device Manager (EDM) which is integrated into the agent software.

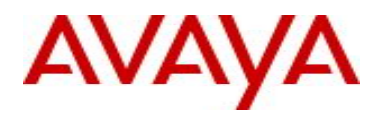

# **7. Changes in This Release**

### **7.1. New Features in This Release**

#### **Fabric Attach Proxy support**

Fabric Attach Proxy functionality is now supported on all ERS 3500 models. FA Proxies support I-SID/VLAN assignment definition and have the ability to advertise these assignments for possible use by an FA Server, if connectivity permits.

For more information about FA Proxy, see *Configuring Fabric Attach on Avaya Ethernet Routing Switch 3500 Series*, NN47203-505.

#### **PoE enhancements**

A port can be configured to power up a non-standard Powered Device (PD) using the **poe poe-power-up-mode**  command. The default power up mode for all ERS3500 models is 802.3af, except for ERS3550T-PWR+ for which the default is 802.3at. The port mode can be configured as high inrush to supply power to a legacy PD that requires more than 15W at power up.

The following ACLI command outputs are modified:

#### • **show poe-port-status**

3526T-PWR+(config)#show poe-port-status

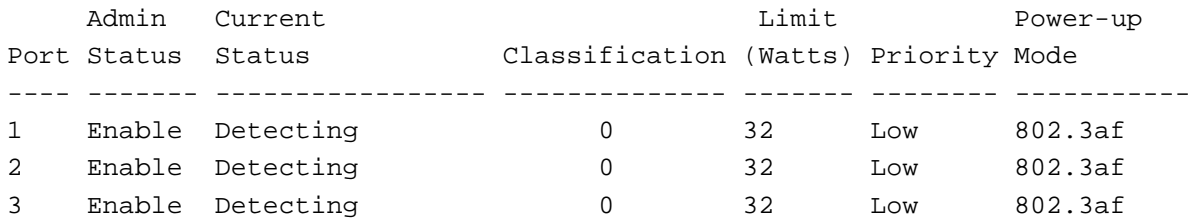

#### • **show running-config**

```
3526T-PWR+#show running-config module poe
! Embedded ASCII Configuration Generator Script
! Model = Ethernet Routing Switch 3526T-PWR+
! Software version = v5.3.3.015
!
! Displaying only parameters different to default
!================================================
enable
configure terminal
!
! *** PoE ***
!
interface Ethernet ALL
poe poe-power-up-mode port 2 pre-802.3at
poe poe-power-up-mode port 3 high-inrush
exit
```
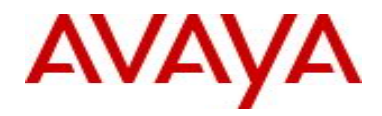

The following ACLI command is new:

#### • **poe poe-power-up-mode [ 802.3af | high-inrush | port <portlist> | pre-802.3at | 802.3at]**

The 802.3at option is only available on ERS3550T-PWR+.

```
3526T-PWR+(config)#in fa 2
3526T-PWR+(config-if)#poe poe-power-up-mode pre-802.3at
3526T-PWR+#show poe-port-status 
 Admin Current Limit Power-up 
Port Status Status Classification (Watts) Priority Mode 
---- ------- ----------------- -------------- ------- -------- -----------
1 Enable Detecting 0 32 Low 802.3af 
2 Enable Detecting 0 32 Low Pre802.3at 
3 Enable Detecting 0 32 Low High Inrush
```
#### A new SNMP object is added:

```
bspePethPsePortExtPowerUpMode OBJECT-TYPE
               INTEGER {
                  dot3af(1),
                  highInrush(2),
                  pre802dot3at(3),
                  dot3at(4)
}<br>{}
    MAX-ACCESS read-write<br>STATUS current
               current
     DESCRIPTION
         "Describes the power up mode for the current port.
          The value dot3af(1) indicates an inrush current of 400mA-450mA.
          The value highInrush(2) indicates an inrush current as described 
          by the Icut/Ilim (default is 700mA - 1.0A).
          The value pre802dot3at(3) indicates an inrush current
          of 400mA-450mA, which is switched to higher Ilim (700mA-1.0A)
          within 75 miliseconds, after the port is powered up.
         The value dot3at(4) indicates an inrush current as described
          by the Icut/Ilim (default is 700mA - 1.0A)."
     ::= { bspePethPsePortExtEntry 10 }
```
The value of dot3at is only valid for ERS3550T-PWR+.

There is no EDM support for this enhancement in this release.

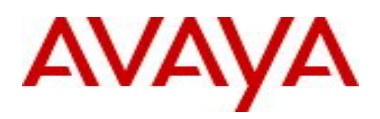

# **7.2 Old Features Removed From This Release**

None.

## **7.3 Problems Resolved in This Release**

- ERS3500-383 DHCP functionality not working for some of the IP address range
- ERS3500-436 "cli password serial" fall back to local from radius after reboot of the switch
- ERS3500-463 VLAN membership not displayed correctly in the running configuration
- ERS3500-465 ERS 3500: Show system verbose or show tech doesn't show Switch Model
- ERS3500-466 ASCII configuration only shows the last entered level for remote system logging
- ERS3500-474 Authentication Failure logged on switch when EDM is launched from COM
- ERS3500-475 Port 49 on 3549 GTS PWR+ doesn't come up when connected to VSP 7254 XSQ on any port
- ERS3500-478 Disabling a port which is not connected, other port starts blinking
- ERS3500-479 Ports added to VLANs from 4001 and so on are not seen in running configuration
- ERS3500-492 Running show tech via on a non-base unit serial console can generate a switch reboot
- ERS3500-493 3524GT-PWR+ has issues with learning MAC addresses of directly connected devices
- ERS3500-495 Internal DHCP Server NAKing Client DHCP REQUESTS Sent During IP Address Lease Renewal
- ERS3500-496 MAC address are not learnt for the ports, with ports being UP
- ERS3500-498 Base Unit Reboots with Exception tRadRecv As soon As Radius Accounting Enabled
- ERS3500-499 Unable to ping to the PCs on Non-base units from the Switch

## **8. Outstanding Issues**

None.

## **9. Known Limitations**

None.

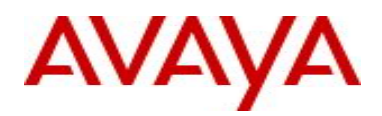

# **10. Documentation Corrections**

None.

For other known issues, please refer to the product release notes and technical documentation available from the Avaya Technical Support web site at: <http://www.avaya.com/support> .

# **11. Troubleshooting**

As good practices of help for troubleshooting various issues, AVAYA recommends:

- configuring the device to use the Simple Network Time Protocol to synchronize the device clock;
- setting a remote logging server to capture all level logs, including informational ones. (#logging remote level informational).

Copyright © 2016 Avaya Inc - All Rights Reserved.

The information in this document is subject to change without notice. The statements, configurations, technical data, and recommendations in this document are believed to be accurate and reliable, but are presented without express or implied warranty. Users must take full responsibility for their applications of any products specified in this document. The information in this document is proprietary to Avaya.

To access more technical documentation, search our knowledge base, or open a service request online, please visit Avaya Technical Support on the web at: [http://www.avaya.com/support.](http://www.avaya.com/support)